# **F.4 LC/NAF**

Regjistrimet e njësuara janë në formatin MARC 21 dhe të disponueshën në serverin Z39.50 të Bibliotekës së Kongresit.

# **F.4.1 Dritarja për kërkim**

Pjesa e sipërme e dritares për kërkim ndryshon nga dritarja për kërkim e regjistrimeve për termat e njësuar në formatin COMARC/A. Përmban vetëm fushat për kërkim, fushat për shënimin e pyetjeve për kërkim dhe butonat **Gjej**, **Kërkimi i ri**, **Kërkimi i fundit**. Pjesa e poshtme e dritares për kërkim, ku shfaqen rezultatet e kërkimit, është pothuase e njëjtë me dritaren për kërkim te baza e njësuar CONOR, mungojnë vetëm fushat për ndryshimin e formatit të rezultateve të kërkimit dhe ajo për zgjedhjen e pyetjeve për kërkim, të cilat janë ruajtur paraprakisht.

Të disponueshme janë këto fusha për kërkim:

- Emri vetjak
- Emri i organizatës
- Emri i konferencës
- Pikëqasja e njësuar
- Titulli uniform
- Emri gjeografik
- Fjalët kyçe
- Numri i kontrollit

Kur numri i regjistrimeve të gjetura është më i madh se 10.000, te rezultatet e kërkimit shfaqen 10.000 regjistrimet e para të njësuara.

# **F.4.2 Paraqitësi**

Në paraqitës ndodhen tre skeda, të cilat mundësojnë shfaqjen e regjistrimit në tre formate: **Formati bazë**, **MARC** dhe **MARC origjinal**.

#### **F.4.2.1 Formati bazë**

Në formatin bazë shfaqen këto atribute dhe vlerat e tyre, nëse ekzistojnë:

- LCCN
- pikëqasja e njësuar
- variantet e pikëqasjes
- pikëqasjet në lidhshmëri

### **F.4.2.2 Formati MARC**

Në skedë shfaqet kopja e regjistrimit nga formati MARC 21 në formatin COMARC/A.

#### **F.4.2.3 Formati MARC origjinal**

Në skedë shfaqet regjistrimi në formatin MARC 21.

# **F.4.3 Kujtesa e fragmenteve e regjistrimeve**

Metodat për regjistrimet nga baza e njësuar e të dhënave LC/NAF në kujtesën e fragmenteve funksionojnë ngjashëm me ato të regjistrimeve për termat e njësuar në bazën CONOR.

Për shfaqjen e regjistrimeve në formatin MARC 21 është shtuar metoda **Kujtesa e fragmenteve / Shfaq në formatin origjinal**. Nëse regjistrimin në formatin MARC 21 dëshironi ta printoni, pas metodës **Kujtesa e fragmenteve / Shfaq në formatin origjinal** zgjedhni edhe metodën **Kujtesa e fragmenteve / Printo regjistrimin**.

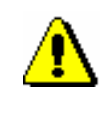

#### Shënim:

*Metodat* **Verifiko regjistrimin, Merr përgjegjësinë për regjistrimin, Anulo përgjegjësinë për regjistrimit, Lidh me regjistrimet bibliografike dhe Përgatit regjistrimet për printim** *nuk janë aktive, kur në kujtesën e fragmenteve është përzgjedhur regjistrimi nga baza LC/NAF.*